# **USER's Guide**

**Universal Serial Bus HUB** 

# **REGULATORY STATEMENTS**

#### **FCC Certification**

Part15, Class B

FCC ID: MQ4UH400A

The United States Federal Communication Commission (FCC) and the Canadian Department of Communications have established certain rules governing the use of electronic equipment.

# **FCC Part 15 Registration**

This device complies with Part 15 of FCC rules. Operation is subject to the following two conditions:

1)This device may not cause harmful interface, and

2)This device must accept any interface received, including interface that may cause undesired operation. This equipment has been tested and found to comply with the limits for a Class B digital device, pursuant to Part 15 of the FCC Rules. These limits are designed to provide reasonable protection against harmful interference in a residential installation. This equipment generates, uses and can radiate radio frequency energy, and if not installed and

used in accordance with the instructions, may cause harmful interference to radio communications. However, there is no guarantee that interference will not occur in a particular installation. If this equipment does cause harmful interference to radio or television reception, which can be determined by turning off and on, the user is encouraged to try to correct the interference by one or more of the following measures:

- •Reorient or relocate the receiving antenna.
- Increase the distance between the equipment and receiver.
  - Connect the equipment into an outlet on a circuit different from that to which the receiver is connected.

# **User's Guide**

# Introduction

Welcome to the Universal Serial Bus (USB) HUB, an easy plug and play external simple device that allowed your computer to connect to USB Interfaced monitors, printers, digital speakers, modems, digital cameras, joysticks or multimedia equipment.

# **Technology Overview**

Universal Serial Bus ( USB ) technology is an instant and no-hassle solution for computer users who have ever dreamed about to connect their computers to many computer peripherals. Up to 127 USB devices can be connected all together in this way. All you need is just to plug them in and turn them on. USB will configure everything for you automatically. From now on, you don't need to worry about opening up your

computer case, add-on cards, DIP switch setting or IRQs.

Other key features about USB are "hot-swap", Automatic Power sensing. This user's guide is only featuring USB Hub. If you like to learn more about USB and its advantages, please visit the following site for more details –

http://www.usb.org

#### **UH-400 Your Unlimited USB Hub**

The UH400 USB HUB is a 4 ports device to bridge the USB interfaced peripherals to your desktop computers or notebook computers.

UH400 USB HUB complies with USB

Specification Ver. 1.0. It offers you the flexibility of two data rates. The 12Mbps for devices that require increasing bandwidth and 1.5Mbps for low-speed device like game pads and joysticks. Every single one port of the hub allows to "daisychain" multi devices together.

#### **Features:**

- USB 1.0 specification compatibility
- Plug-n-play with USB devices
- Support Bus-power mode and Self-power mode, indicated by LED
- Support 1 upstream and 4 downstream USB ports
- 6 LED indicators for HUB status

# **Package Contents:**

- UH400 USB HUB
- One USB cable
- One Power Adapter DC 6V (2.1A)
- User's guide

#### **Hardware Installation**

Installation of the USB Hub is easy. Two different methods to install the hardware – Bus powered and Self-powered. You can choose

either one of them to install your USB Hub.

#### **Power Mode Selection**

Please read this note carefully before you select the power mode.

For Bus Powered mode, UH400 provides 500 mA in total for all four downstream ports. Each downstream port shares with 100mA current. Any USB device consumes more than 100mA, the device may not able to be turned on. Then you should select Self-powered mode to power up the device.

For Self-Powered mode, each downstream port is 500mA (max) supplied. This power is sufficient enough to support most of the USB devices.

#### **Using Bus Powered**

- Plug the B-type connector into the "Up Port" (See Fig I)
- 2. Plug the A-type connector into the PC

# site (See Fig II)

3. Connect USB devices to the Hub: Down 1 - Down 4 (See Fig III)

# **Using Power Adapter**

- Plug the DC plug into DC jack located on the back panel of the Hub
- 2. Plug the AC adapter into an electronic outlet
- 3. Plug the B-type connector into the "Up Port" (See Fig I)
- 4. Plug the A-type connector into the PC site (See Fig II)
- 5. Connect USB devices to the Hub:
  Down 1 Down 4 (See Fig III)

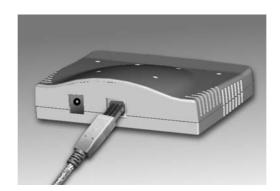

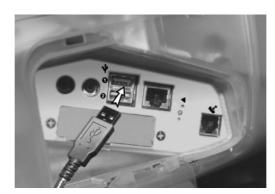

Fig II

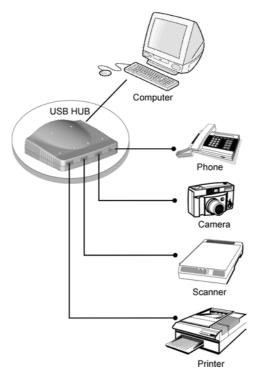

Fig III

# LED indication

UH400 equips with 6 LED indicators. Here is the definitions –

| Power          | LED 1 : "Green" — Bus-Powered<br>LED 2 :"Orange" — Self-Powered                                                              |
|----------------|----------------------------------------------------------------------------------------------------|
| Port<br>Status | LED 3 : Green – Active state<br>LED 4 : Green – Active state<br>LED 5 : Green – Active state<br>LED 6 : Green – Active state |

# **USB Port Pin Assignment**

| Pin 1 | +5V    |
|-------|--------|
| Pin 2 | Data - |
| Pin 3 | Data + |
| Pin 4 | Ground |

# **Physical Dimension**

10.2 cm x 7.4 cm x 2.6 cm

# **Environment**

Operating Temperature: 0 C to 70 C Storage Temperature: -20 C to 80 C Humidity: 0 to 95%, non-condensing

# **Certification:**

FCC Class B , CE , VCCI